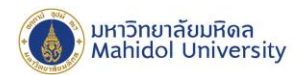

## **วิธีการเช็คพื้นที่การใช้งาน Google Workspace ส าหรับมหาวิทยาลัยมหิดล**

- 1. Login ด้วย Google Workspace Account ของมหาวิทยาลัย โดเมน @mahidol.edu หรือ @student.mahidol.edu ที่ URL : https://accounts.google.com/
- 2. สามารถท าได้ 2 วิธีคือเข้า URL : https://drive.google.com/drive/quota หรือ
	- ไปที่ จากน้นั เลือกเมนูDrive

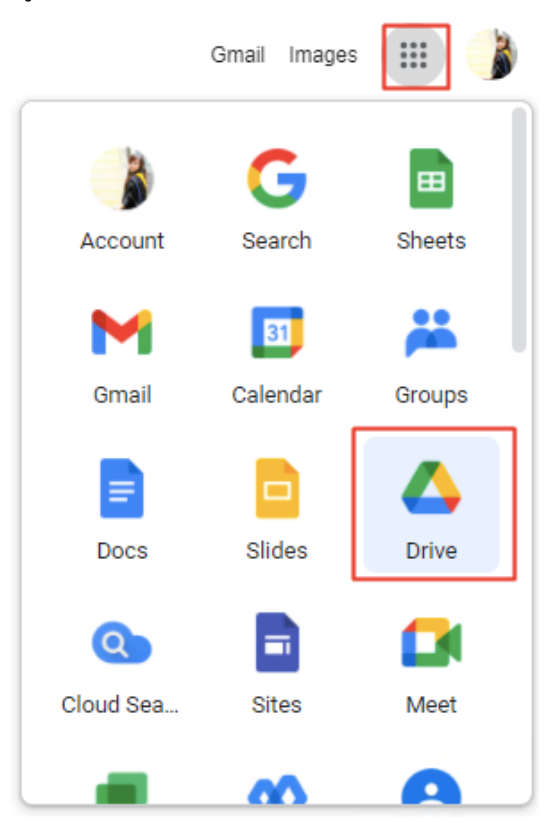

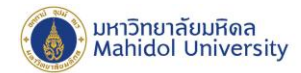

3. ระบบจะแสดงข้อมูลไฟล์ใน Google Drive และรายละเอียดการใช้งานพื้นที่ Google Workspace ของท่าน สามารถดูรายละเอียดการใช้พื้นที่อย่างละเอียดของท่านได้ โดยกดที่ $\;\;\subset\;\;$ Storage

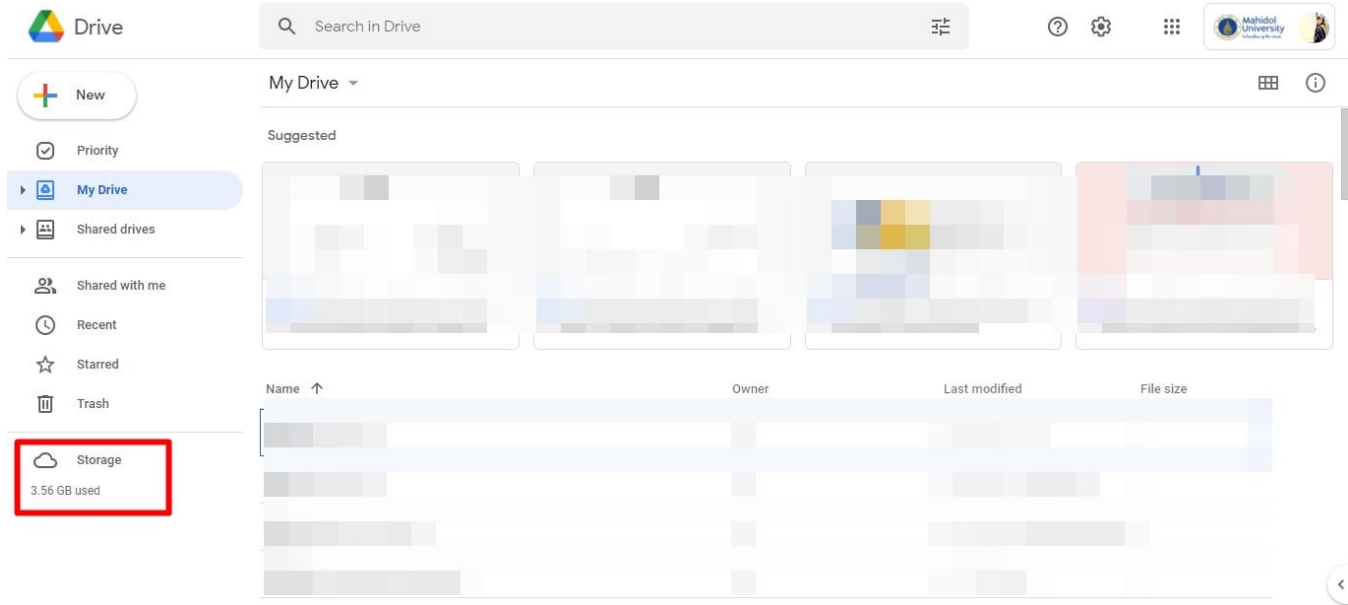

## 4. ระบบจะแสดงรายละเอียดการใชง้านพ้ืนที่Google Workspaceของท่านดงัภาพดา้นล่าง

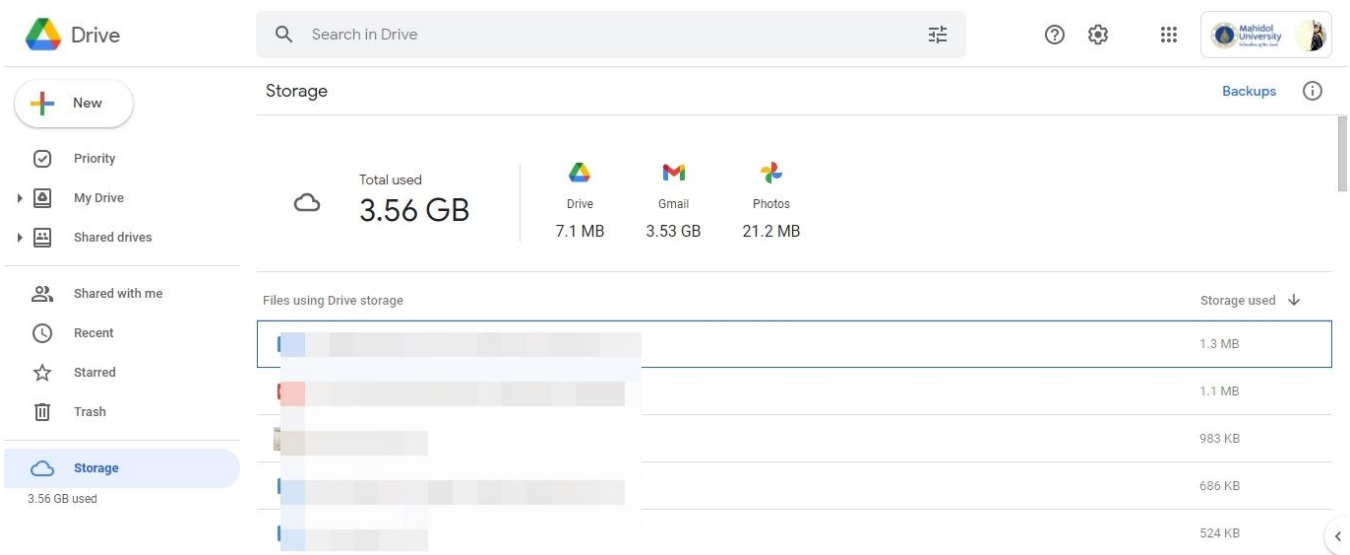